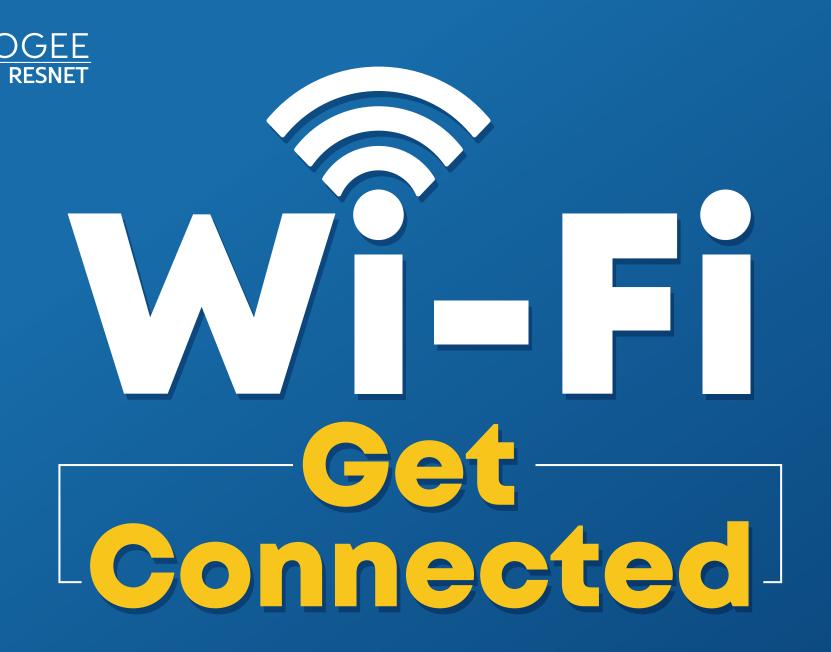

FIRST TIME CONNECTING?

# **Start Here:**

SCAN QR CODE TO CREATE ACCOUNT

or access the portal directly at: mga.apogee.us

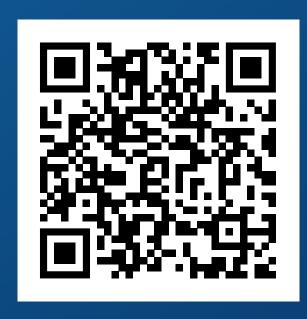

When you scan the QR code your device's ID will be captured and you will be redirected to the portal

## PC AND MAC:

- Connect to "MyResNet Start Here" from your available wireless networks.
- Open a browser to access the portal.
- Once you have your account set-up, please forget "MyResNet Start Here" from your list of wireless networks.
- Select "MyResNet-5G" from your list of wireless networks and enter your password.

Support is available 24/7! Call, chat, or email directly from your account.

CALL: **833-548-0091** 

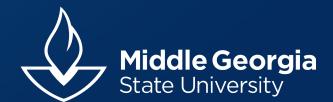

### **APOGEE**

#### **Create Account:**

**From a PC and Mac**: Go to **mga.apogee.us** to reach the portal on your laptop or desktop computer. Save the link for faster access.

or

Mobile: Scan the QR code which automatically take you to the portal mga.apogee.us.

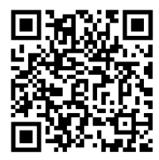

- 1. Click "Create Account" and provide all information.
- 2. Enter an email address and choose a password.
- 3. Accept terms and conditions and click "Create Account."
- **4.** From the popup alert, copy your personalized Wi-Fi passkey.
- 5. Choose MyResNet-5G from your list of available networks, then enter or paste your passkey.
- **6. Note:** You can log back into portal and change your password at any time. Click on "show wi-fi password" under Add Devices Tab.

#### **Connect to the Network:**

- **7.** Navigate to the wireless settings on each device.
- 8. Connect to MyResNet-5G.
- **9.** Enter your Wi-Fi passkey when prompted to connect.
- 10. Enable the "auto-join" feature.

#### **Helpful Tips:**

- **MyResNet-5G**: Connect to MyResnet-5G for the fastest WiFi connection. This should be your default setting.
- **Wired** If you choose to use wired you must register your device with the Ethernet MAC address and plug your ethernet cable into the port on the underside of access point located in your room.
- **Laptop Drivers** Outdated drivers, specifically many Intel drivers, could be impacting your connection or speed. Update your driver to ensure optimal performance.
- Wireless Printers Wireless printers cause wireless interference. Apogee recommends wireless printers be added to your additional device list by MAC address in your portal or connected directly via USB printer cable. Once completed, be sure to turn off any wireless signal/radio broadcasting from your printer.

#### **NEED SOME HELP?**

If you need any help, a support representative is available 24 hours a day to assist you.

- Call support at: 833-548-0091
- Email support@apogee.us
- Chat live at <a href="https://mga.apogee.us">https://mga.apogee.us</a>